## 2 Finish Windows setup

Tελειώστε την εγκατάσταση των Windows | Завершите установку Windows Završite instalaciju operativnog sistema Windows | הסתיימהWindowsהגדרת

#### Za više informacija לקבלת מידע נוסף

For more information Γιαπερισσότερεςπληροφορίες

Для получения дополнительной информации см

## Connect the power adapter and 1 press the power button

Συνδέστε τον προσαρμογέα ισχύος και πιέστε το κουμπί τροφοδοσίας Подключите адаптер источника питания и нажмите на кнопку питания Povežite adapter za napajanje i pritisnite dugme za napajanje חבר את מתאם החשמל ולחץ על לחצו ההפעלה

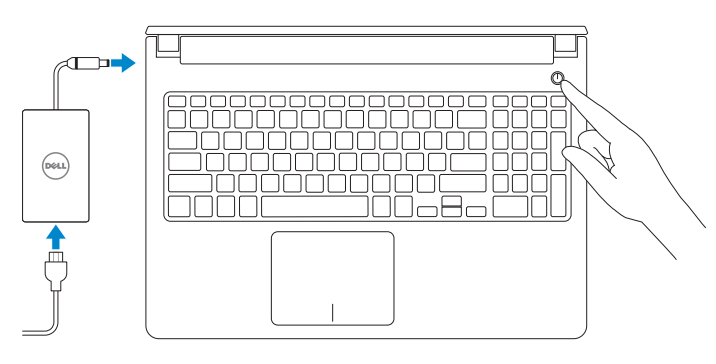

**NOTE:** If you are connecting to a secured wireless network, enter the password for the wireless network access when prompted.

Οδηγόςγρήγορηςέναρξης Краткое руководство по началу работы Priručnik za brzi start

 $\Omega$ 

**הערה:**אםאתהמתחברלרשתאלחוטיתמאובטחת,הזןאתסיסמתהגישהלרשת האלחוטית כשתתבקש לעשות זאת.

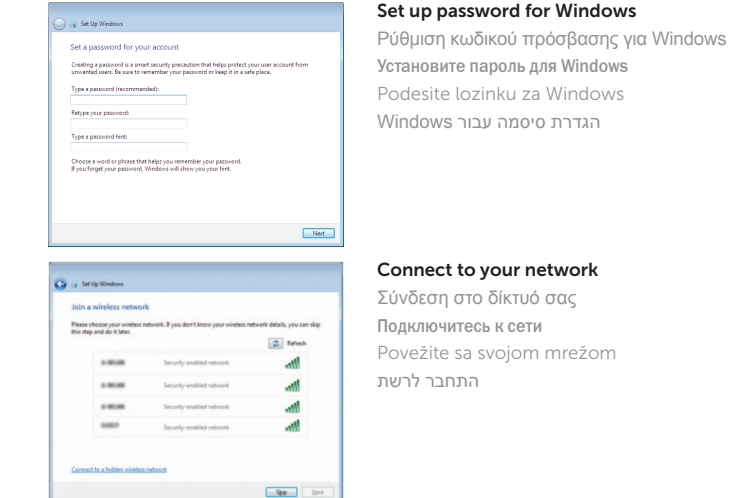

#### Προστασία του υπολογιστή σας Защитите свой компьютер Zaštitite svoj računar

הגנה על המחשב שלר

<u>Learn more about each option</u><br>When you use recommended settings or install updates only, some information is sent to<br>Microsoft. The intermation is not used to identify you or contact you. To turn off these settings<br>later,

#### To learn about the features and advanced options available on your computer, click **Start ↔ → All Programs→ Dell Help Documentation**.

Αν θέλετε να μάθετε για τις δυνατότητες και τις προηγμένες επιλογές που έχετε στη διάθεσή σας στον υπολογιστή σας, κάντε κλικ στις επιλογές **Έναρξη ۞→ Όλα τα προγράμματα** → **Τεκμηρίωση βοήθειας από την Dell** .

×тобы ознакомиться с функциями и дополнительными возможностями, доступными на данном компьютере, нажмите **Пуск <del>© →</del> Все программы→ Справочная документация Dell.** 

Da biste saznali više o funkcijama i naprednim opcijama dostupnim na vašem računaru, kliknite na Početak → Svi programi→ Dell Help Documentation.

לקבלת מידע נוסף על התכונות והאפשרויות המתקדמות הזמינות במחשב, לחץ על **התחל <del>⊙</del>←**<br>כל התוכניות←∢ טזרה ותיעוד של Dell.

- **ΣΗΜΕΙΩΣΗ:**Ανπρόκειταινασυνδεθείτεσεασφαλέςασύρματοδίκτυο, πληκτρολογήστε τον κωδικό πρόσβασης στο ασύρματο δίκτυο όταν παρουσιαστεί η σχετική προτροπή.
- **ПРИМЕЧАНИЕ.** В случае подключения к защищенной беспроводной сети введите запрашиваемый пароль для доступа к ней.
- NAPOMENA: Ako se povezivanje vrši na zaštićenu bežičnu mrežu, unesite lozinku za pristup bežičnoj mreži kada se to od vas zatraži.

Ρυθμιστικοί φορείς και ασφάλεια Соответствие стандартам и технике безопасности Regulatorne i bezbednosne informacije תקנותובטיחות

Τύπος κατά τους ρυθμιστικούς φορείς Тип согласно нормативной документации

#### Protect your computer

Help protect your computer and improve Windows automatically Use recommended settings<br>Install impotent and recommended updates, help make laternet browsing rafer, check<br>online for solutions to arotheric, and help Microsoft improve Windows. Install important updates only<br>Only install security updates and other important updates for Windows. Ask me later<br>Unit you decide, your computer might be vulnerable to security threats.

#### Product support and manuals

Υποστήριξηκαιεγχειρίδιαπροϊόντων Техническая поддержка и руководства по продуктам Podrška i uputstva za proizvod תמיכהומדריכיםלמוצר

dell.com/support dell.com/support/manuals

#### Contact Dell

ΕπικοινωνίαμετηνDell | Обратитесь в компанию Dell Kontaktirajte Dell | Dellאלפנה

dell.com/contactdell

#### Regulatory and safety

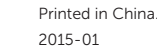

dell.com/regulatory\_compliance

#### Regulatory model

P51F

Regulatory type

Regulatorni tip סוגתקינה

P51F001 P51F003

Computer model

Μοντέλο κατά τους ρυθμιστικούς φορείς Модель согласно нормативной документации Regulatorni model דגם תקינה

Μοντέλουπολογιστή | Модель компьютера דגםמחשב | računara Model

## Inspiron 15-5558

Inspiron 15-5551

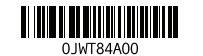

# Quick Start Guide

# Inspiron 15 5000 Series

## Features

 $\Delta$ מכונות | Χарактеристики | Funkcije | תכונות

- 12. Oblast desnog klika 13. Port za slušalice
- 14. USB 2.0 portovi (2)

- 17. Dugme za napajanje
- 18. Regulatorna oznaka (u ležištu za bateriju)
- 19. Baterija
- 20. Reza za otpuštanje baterije

מיקרופון שמאלי . 4 (15-5558 Inspiron בלבד)

- יציאת HDMI . 7
- יציאת 3.0 USB . 8
- 1010נורית מצב צריכת חשמל וסוללה/נורית פעילות כונן קשיח
	-
	- אזור לחיצה שמאלית **11**

15. Optička disk jedinica 16. Slot za zaštitni kabl

- 1. Desni mikrofon
- 2. Svetlo za status kamere
- 3. Kamera
- 4. Levi mikrofon (samo Inspiron 15-5558)
- 5. Port adaptera za napajanje
- 6. Mrežni port (samo Inspiron 15-5558)
- 7. HDMI port
- 8. USB 3.0 port
- 9. Čitač medijskih kartica
- 10. Svetlo za status napajanja i baterije/ svetlo za aktivnost čvrstog diska
- 11. Oblast levog klika
	- 12. אזור לחיצה ימנית 1313יציאת אוזנייה ) 2 1414יציאות 2.0 USB(  $15$ . כונו אופטי 16. חריץ כבל אבטחה 17. לחצו הפעלה 18. תווית תקינה (במפרץ הסוללה) 19. סוללה
		- 2020תפס שחרור הסוללה
		- 2121תווית תג שירות

#### 21. Servisna oznaka

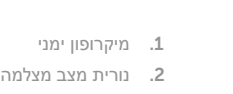

- 
- מצלמה . 3

יציאת מתאם חשמל . 5

6. יציאת רשת (Inspiron 15-5558 בלבד)

12. Right-click area 13. Headset port 14. USB 2.0 ports (2) 15. Optical drive

- 
- 16. Security-cable slot 17. Power button

קורא כרטיסי מדיה . 9

- 
- 
- 20. Battery-release latch
- 21. Service Tag label
- 
- 19. Battery
- 
- 
- 
- 
- 
- 
- 
- - батареи/индикатор активности
- 18. Regulatory label (in battery bay)
	-
	-
	-
- -
- 

#### $\sqrt{F^2}$ Increase volume

Εναλλαγή οπίσθιου φωτισμού πληκτρολογίου (προαιρετικά ) Переключение подсветки клавиатуры (заказывается дополнительно) Promena pozadinskog osvetljenja tastature (opcionalno) הפעל/השבת תאורה אחורית של המקלדת (אופציונלי)

- 11. Περιοχή αριστερού κλικ
- 12. Περιοχή δεξιού κλικ
- 13. Θύρα ακουστικών
- 14. Θύρες USB 2.0 ( 2 )
- 15. Μονάδα οπτικού δίσκου
- 16. Υποδοχή καλωδίου ασφαλείας
- 17. Κουμπί λειτουργίας
- 18. Ετικέτα ρυθμιστικών φορέων (στην υποδοχή της μπαταρίας )
- 19. Μπαταρία
- 20. Μάνταλο αποδέσμευσης μπαταρίας
- 21. Ετικέτα εξυπηρέτησης
- 1. Δεξί μικρόφωνο
- 2. Λυχνία κατάστασης κάμερας
- 3. Κάμερα
- 4. Αριστερό μικρόφωνο (μόνο σε Inspiron 15-5558 )
- 5. Θύρα προσαρμογέα ισχύος
- 6. Θύρα δικτύου
- (μόνο σε Inspiron 15-5558 ) 7. Θύρα HDMI
- 8. Θύρα USB 3.0
- 9. Μονάδα ανάγνωσης καρτών
- πολυμέσων
- 10. Λυχνία τροφοδοσίας και κατάστασης μπαταρίας/Λυχνία δραστηριότητας σκληρού δίσκου
- 1. Правый микрофон
- 2. Индикатор состояния камеры
- 3. Камера
- 4. Левый микрофон
- (только для модели Inspiron 15-5558) 5. Порт адаптера питания
- 6. Сетевой разъем (только для модели Inspiron 15-5558)
- 7. Порт HDMI
- 8. Порт USB 3.0
- 9. Устройство чтения карт памяти
- 10. Индикатор питания и состояния жесткого диска
- 11. Область щелчка левой кнопкой мыши
- 12. Область щелчка правой кнопкой мыши
- 13. Порт для наушников
- 14. Порты USB 2.0 (2)
- 15. Оптический привод
- 16. Гнездо защитного кабеля
- 17. Кнопка питания
- 18. Нормативная наклейка (в отсеке для аккумулятора)
- 19. Батарея
- 20. Защелка аккумулятора
- 21. Метка обслуживания

## Shortcut keys

Πλήκτρα συντόμευσης | Клавиши быстрого доступа Tasterske prečice מקשי קיצור |

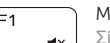

### Mute audio

Σίγαση ήχου | Режим Без звука Isključivanje zvuka השתק הצלילים |

#### Decrease volume

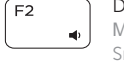

Μείωση ακουστικής έντασης | Уменьшение громкости Smanjenje jačine zvuka החלש את עוצמת הקול |

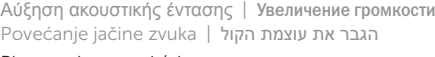

#### Play previous track/chapter

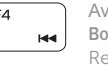

Αναπαραγωγή προηγούμενου κομματιού/κεφαλαίου Воспроизведение предыдущей дорожки или раздела Reprodukcija prethodne numere ili poglavlja הפעל את הרצועה/הפרק הקודמים

#### Play/Pause

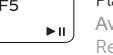

Αναπαραγωγή/Παύση | Воспроизведение/Пауза Reprodukcija/Pauziranje הפעל/השהה |

#### Play next track/chapter Αναπαραγωγή επόμενου κομματιού/κεφαλαίου

Воспроизведение следующей дорожки или раздела Reprodukcija sledeće numere ili poglavlja

הפעל את הרצועה/הפרק הבאים

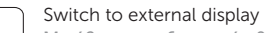

Μετάβαση σε εξωτερική οθόνη | Переключение на внешний дисплей Prebacivanje na eksterni ekran עבור אל צג חיצוני |

#### Search

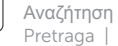

Αναζήτηση | Поиск Pretraga חיפוש |

#### Toggle keyboard backlight (optional)

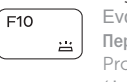

#### Decrease brightness

Μείωση φωτεινότητας | Уменьшение яркости Smanjenje osvetljenja הפחת את רמת הבהירות |

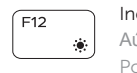

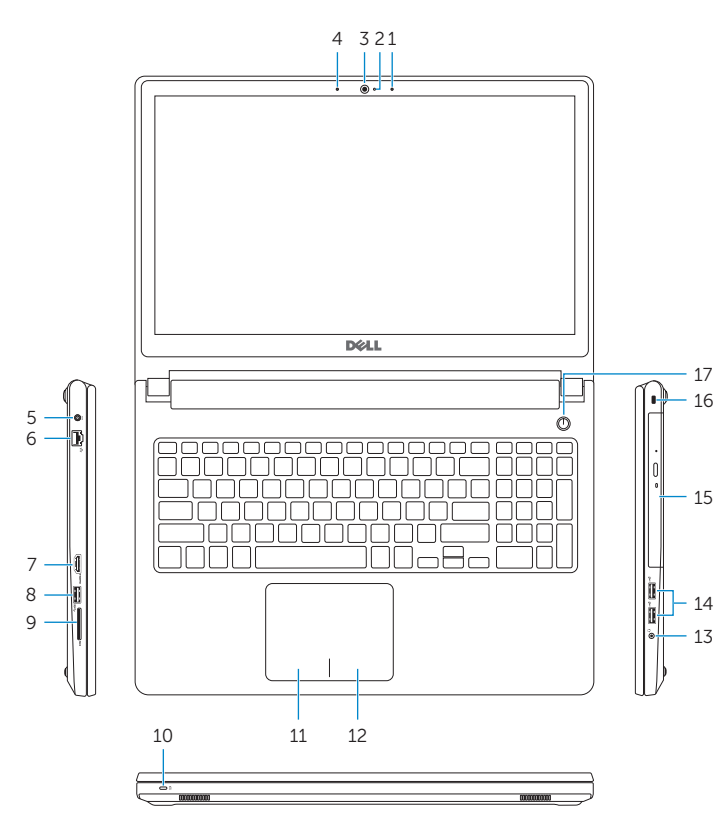

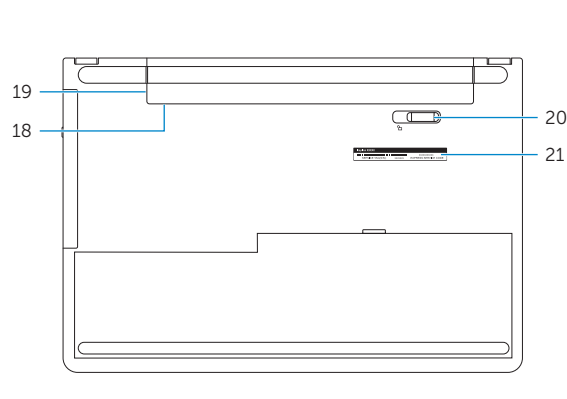

- 1. Right microphone
- 2. Camera-status light
- 3. Camera
- 4. Left microphone (Inspiron 15-5558 only)
- 5. Power -adapter port
- 6. Network port (Inspiron 15-5558 only)
- 7. HDMI port
- 8. USB 3.0 port
- 9. Media-card reader
- 10. Power and battery-status light/ hard -drive activity light
- 11. Left-click area

Increase brightness

Αύξηση φωτεινότητας | Увеличение яркости Povećanje osvetljenja הגבר את רמת הבהירות |

#### Toggle Fn-key lock

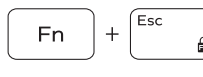

Εναλλαγή κλειδώματος πλήκτρου Fn Клавиша Fn - переключатель блокировки Promena zaključavanja tastera Fn החלף מצב נעילת מקש Fn

#### Turn off/on wireless

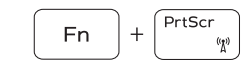

Ενεργοποίηση/Απενεργοποίηση ασύρματης επικοινωνίας Включение или выключение беспроводной сети Isključivanje/uključivanje bežične funkcije הפעל/השבת פעילות אלחוטית

#### Put the computer to sleep

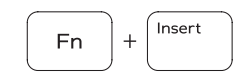

Μετάβαση του υπολογιστή σε αναστολή λειτουργίας Перевод компьютера в спящий режим

Prebacivanje računara u stanje mirovanja

העבר את המחשב למצב שינה

#### Toggle between power and battery-status light/ hard-drive activity light

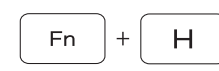

Εναλλαγή μεταξύ λυχνίας τροφοδοσίας και λυχνίας κατάστασης μπαταρίας/λυχνίας δραστηριότητας σκληρού δίσκου

Переключение между индикатором питания и состояния батареи и индикатором активности жесткого диска

Prebacivanje između svetla za napajanje i svetla za status baterije/svetla za aktivnost čvrstog diska

עבור בין נורית מצב צריכת חשמל וסוללה לנורית פעילות כונן קשיח

#### NOTE: For more information, see *Specifications* at dell.com/support .

- **ΣΗΜΕΙΩΣΗ:** Για περισσότερες πληροφορίες, ανατρέξτε στην ενότητα *Προδιαγραφές* στον ιστότοπο **dell.com/support** .
- **ПРИМЕЧАНИЕ.** Для получения дополнительной информации, см. раздел *Характеристики* на **dell.com/support** .

NAPOMENA: Dodatne informacije potražite u delu *Specifikacije* na dell.com/support .

**הערה :**לקבלת מידע נוסף, ראה מפרט באתר **support/com.dell**.

# $F9$

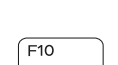

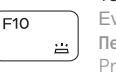

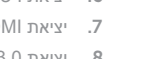

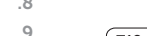

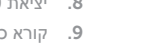

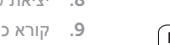